# **Create a group share template**

The [Perspectium update set for ServiceNow](http://wiki.perspectium.com/doku.php?id=updateset_installation) comes with several built-in default templates for you to use for your group shares. These templates consist of the most commonly managed service processes and include the following:

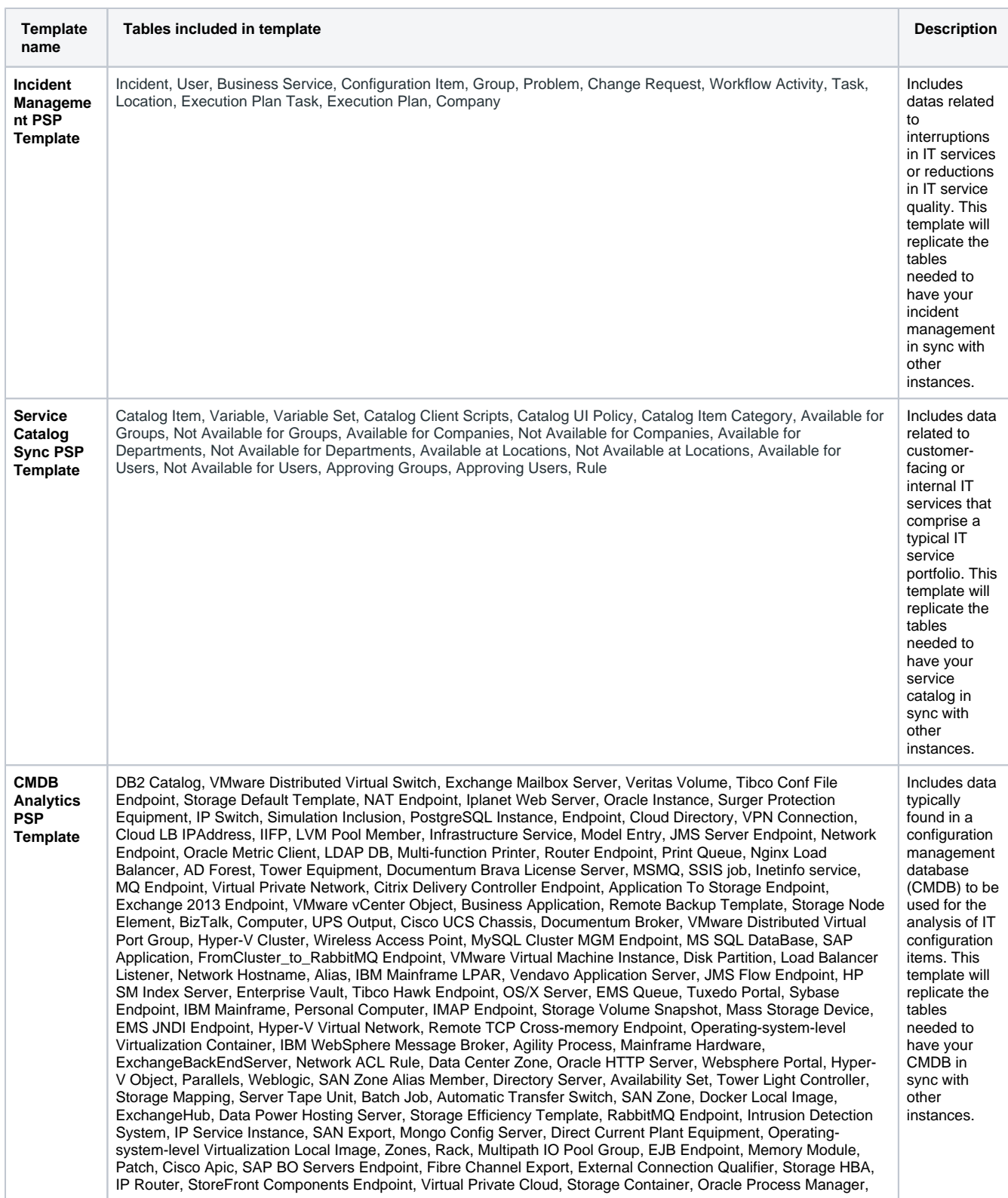

BizTalk Inclusion, JavaServer, Customization Spec, Cloud Key Pair, JES, UNIX Daemon, Cluster Resource, MSFT SQL Catalog, Netapp Volume, Outlet, Printing Hardware, DocBase Connection Endpoint, HP uCMDB, VMware vCenter Instance, Agility Endpoint, Business Process, Storage Node, LDAP Endpoint, MS SQL Server Endpoint, AD Service inc, Network Policy Group, SQL Server Integration Services Job, Multipath IO Pool Path, HPOM Endpoint, Oracle iAS Module INC, RAID Member, SAN Connection, IBM CICS, Delivery Controler, KVM Object, Advanced Queue Queue, Netapp Datacenter, Dynamic CRM Component, Group, Cluster Node, Weblogic Module Server, Cisco UCS Blade, UPS Input, Storage Area Network, ITAM Asset Center Endpoint, HP Service Manager, Direct Current Plant Battery Bank, LDAP DB EP, Fibre Channel Port, VMware vCenter Datacenter, Circuit, Server Hardware, Tower, LB Datacenter, JBoss, JMS Queue, Tracked Configuration file, Protection Template, Translation Rule, VMware Network Adapter, Load Balancer Service, Sybase Catalog, SAN Endpoint, Apic Tenant, Cisco CSS, IP Server, Solaris Virtual Machine Instance, VMware, CA eTrust Directory Server, Hyper-V Resource Pool Component, ISA Server, SSIS Endpoint, Weblogic Module, Environment, MAPI Endpoint, Storage Pool, Vignette Search Starter, SQL Server Integration Services, Hyper-V Resource Pool, IIS Virtual Directory, CTG Endpoint, WAN Accelerator, Operating-system-level Virtualization Image, AWS Datacenter, Mongos Server, Logical Datacenter, Oracle OAFM Server, HP SM KnowledgeBase, Storage FC Connectivity Endpoint, Groundwork, IBM WebSphere MQ Queue, Firewall Hardware, Weblogic JMS Server, Cisco UCS Rack Mount Unit, SAP HANA DB Endpoint, Cisco GSS, VNIC Endpoint, Port Group, GlassFish WAR, Virtual Server Array, Inter connect Endpoint, epicd app server, Cloud Public IP Address, Cluster Virtual IP, Oracle RAC DB Endpoint, Sun Directory Proxy Server, Weblogic LB, Load Balancer VLAN, epic cache, Web Application, Tibco Enterprise Message Service, Datastore, Fast Search, Storage Port, SAN Zone Set, NAS File System, Inclusion Endpoint, Multipath IO Pool, UPS Bypass, Docker Container, Cloud Network, ESX Resource Pool, Site Minder, AD Domain, Veritas Disk Group, SQL Server Reporting Services, Business Objects CMS Server Endpoint, Server Array Launch Configuration, EMS Queue EP, HVAC Equipment, Application Cluster, Resource Group, Business Capability, App Icon Inc, Docker Engine, Citrix Application Icon, Network Adapter, Fast Search Endpoint, MQ Queue, SAN Zone Member, VMware vCenter Folder, Cisco UCS Equipment, SAP Application Server Endpoint, Websphere EAR, Windows Cluster Resource, VMware vCenter Cluster, SSAS Endpoint, Logical Partition, Port, Outbound Cluster Endpoint, Oracle TNS Listener Engine, AJP Endpoint, Documentum DocBase, Route, SAP Business Objects, SAP System, KVM Virtual Machine Instance, File System, Oracle DB Endpoint, Oracle ESB Connection Endpoint, HP Quality Center, NAS Storage, Jboss Module Inclusion, EC2 Virtual Machine Instance, Tower Beacon, Snapshot Template, MySQL Instance, Switch, Oracle Notification Server, Cloud Subnet, Oracle Discoverer UI, Cisco CallManager, Network Appliance Hostname, Tibco BW process, Oracle iAS, LB Cookie Stickiness Policy, DB2 Instance, Oracle Concurrent Server, MS SQL db inclusion, Cloud Messaging Service, Active Directory Forest Endpoint, Buildings, Apic Host, VMware vCenter Server Object, Veritas Disk, Webseal, Virtual Private Gateway, SAN Disk, Websphere Cell, IIS Website, SAP BO BOXIScheduleRouter, EMS Endpoint, Cloud Storage Account, Application Software, Server Chassis, ACE, Network Template, Customer Gateway Endpoint, Simulation Inclusion Endpoint, Desktop Software, Storage Access Policy, IBM WebSphere MQ, Storage Volume, Simulation, Active Directory Service, CRM Component Endpoint, F5 Mirror Endpoint, Azure Subscription, UNIX Server, MySQLClusterMGMNode, Web Site, Modjk Load Balancer, Generic Application, Storage Controller, Network Traffic, AWS Account, Load Balancer Template, DB2 UDB Endpoint, Exchange MailBox, VServer Peer, SharePoint, WeblogicModule, Database, Tower Lights, TCP Endpoint, Out-of-Band Device, Citrix StoreFront App Icon Inc, Citrix XenAPP or Presentation Server, Windows Service, SharePoint Service, Volume Template, Application, HA Proxy, ModProxy Load Balancer, Load Balancer Application, F5 BigIP GTM, Scanner, Solaris Server, Operating-system-level Virtualization Image Tag, IP Phone, RFC Endpoint, Cloud Resource Base, Route Table Endpoint, Exchange Service Component, Network Gear, Sybase Instance, SAN Zone Alias, UNIX Cluster, Server, Documentum Brava Job Processor, WMB Dependency Endpoint, SAP BO Servers, Data Center, MSMQ Flow Endpoint, Vignette Server, Network, Internet Gateway, Radware Load Balancer, Qualifier, Hidden Connection Qualifier, CIM Profiles, DCTM Connection to broker Endpoint, Customer Gateway, Virtual Machine Instance, Windows Domain Controller, IP Address, Nginx Web Server, HTTP Listener to WMB Dependency Endpoint, Windows Server, DCTM Job Processor Endpoint, Interconnect Instance, Citrix Netscaler, Virtual Desktop, ActiveMatrix Business Works Process, Linux Server, HPUX Server, ITAM Asset Center, Tibco Hawk, WMB Flow EP, Email Server, Tuxedo, epic agent, Dynamic Scaling Policy, IP Device, SharePoint Service EP, SAP DI Application, Openstack Datacenter, Bundled Resources, Database Instance, Hardware, Storage Disk, Advanced Queue Endpoint, IIFP Endpoint, Virtualization Server, Load Balancer Pool Member, DNS Name, Oracle Forms UI, CSU/DSU, SQL Server Analysis Services, MSFT SQL Instance, Disk, Docker Image, Cisco CSM, BizTalk Connection Endpoint, Hyper-V Server, Cluster, AIX Server, Netapp CDOT, UPS, Remedy HSServer, Sharepoint connection Endpoint, Tibco File Listener Endpoint, Peoplesoft Application Server, SMB File system, Database Catalog, NNTP Endpoint, Manual Endpoint, Infrastructure Software, Weblogic JMS Queue, EBS Inc Modules, Cloud Monitor Notification, Enterprise Vault Endpoint, Websphere ODR LB, SAP Hana Db, Connect-It Service, ExchangeFrontEndServer, Compute Security Endpoint, iSCSI Export, GlassFish WAR Inc, Server Snapshot, Router, Sun LDAP Server, Availability Zone, Jboss module, Oracle Fulfillment Server, UPS Alarm, Storage File Share, MQ Flow Endpoint, LDAP Service, Cloud Mgmt Network Interface, SAP ERS Application, Compute Security Group Template, Tomcat Connector, FTP Server, Cloud Load Balancer, F5 BigIP LTM, Mirror Template, Network ACL, BizTalk Orchestration, Scaling Policy, ESX Server, Computer Room AC, Installed Bundles, iSCSI Disk, NFS File system, HTTP(S) Endpoint, Oracle App TNS Service, Domino, Inter connect, Load Balancer, VirtualMachine to ESX Storage Endpoint, KVM Storage Pool, Jrun, Imaging Hardware, SAP Application Server, CIM Server, MySQL Server Endpoint, F5 BIG-IP, MS SQL Server, Storage Cluster, Software, Storage Pool Member, Exchange Hub Transport Server, External Network Endpoint, Cloud Topic, Computer Room, A10 Load Balancer, Veritas Plex, Accessory, Web Server, AQ Queue, ISAM Server, Data Power, Monitoring Equipment, SSAS for MSSQL Endpoint, Internet Gateway Endpoint, Cloud Monitor Alarm, IBM zOS server, Qtree, RabbitMQ Queue, Cisco Fibre InterConnect, ACL Endpoint, LIF, Tibco Adapter, ActiveMatrix Business Works, Active Directory Domain to Domain Controllers Endpoint, Load Balancer Pool, ISCSI Endpoint, Tibco BW Endpoint, Oracle OACORE Server, MySQL Cluster Data Node Endpoint, PostgreSQL DB Endpoint, Cloud WebServer, RabbitMQ Queue Endpoint, Display Hardware, Communication Device, Exchange Client Access Server, XenApp or Presentation Server Components Endpoint, DNS Alias, Virtual Machine Object, Jrun WAR Inc, Entrypoint Marker, Virtual Machine HyperVisor, Network Appliance Hardware, Oracle Report Server, Oracle Catalog, StoreFront Components, HBase Instance, Power Generator, Schedule Policy Template, NFS Endpoint, Routing Policy, SAP SCS Application, RAID, Netware Server, Storage Export, Hardware Type, KVM, Management Server, HP Operations Manager, Netapp SVM, Configuration file, Simulation Endpoint, SMTP Endpoint, Sendmail, XenApp or Presentation Server, Subnet Endpoint, Web Service, FDDI Cards, Control-M, MySQL Slave Server Endpoint, Boundary Connection Qualifier, XenApp or Presentation Server Endpoint, Simple

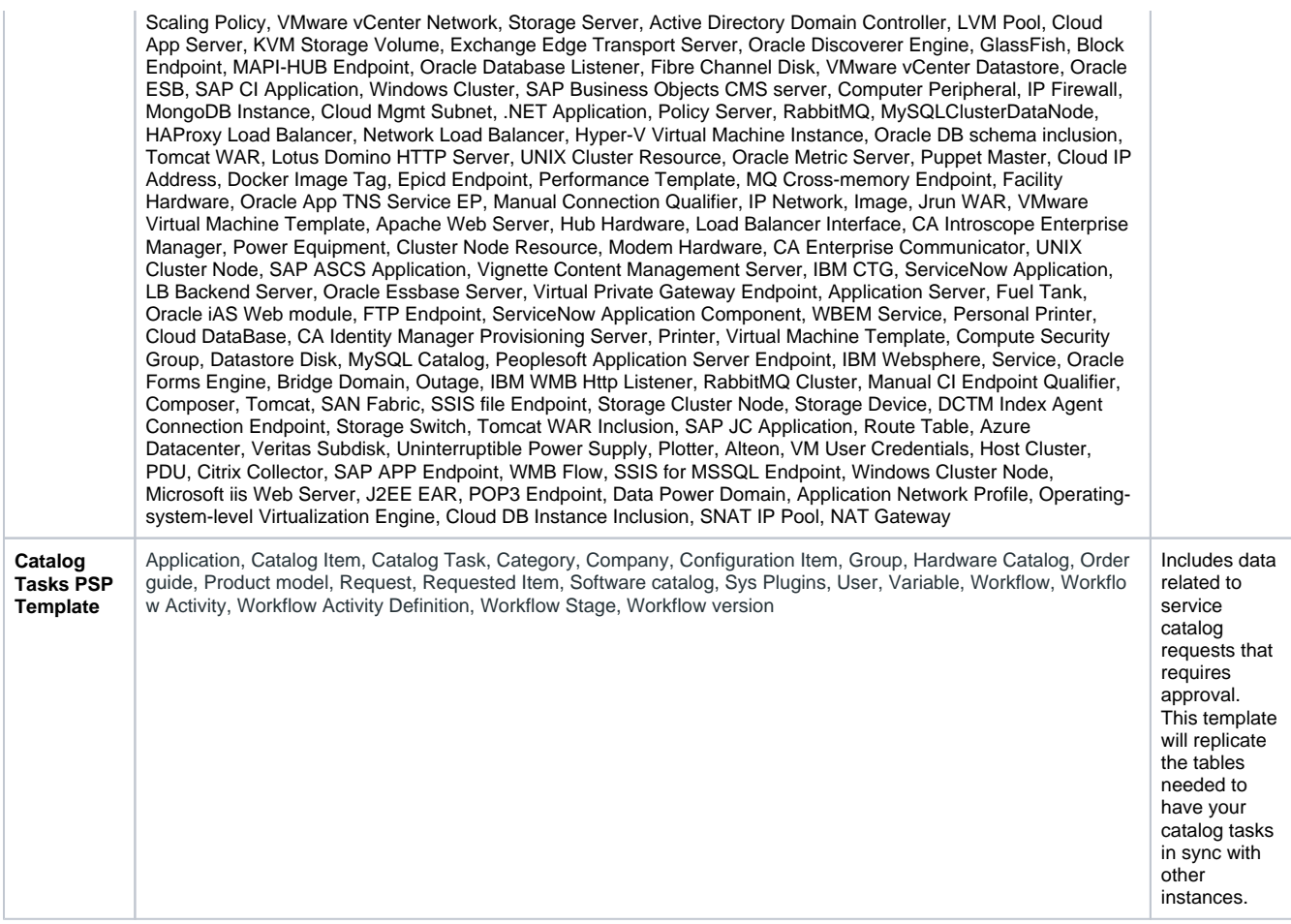

**NOTE**: You will need a **template\_editor\_global [role](https://docs.servicenow.com/bundle/orlando-platform-administration/page/administer/roles/concept/c_Roles.html)** to view templates.

In addition to these built-in templates, you can also create a template for your group shares with custom specifications by following the steps in the procedure below

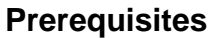

**A** First, [install the Perspectium core update set for ServiceNow.](http://wiki.perspectium.com/doku.php?id=updateset_installation)

Second, you will need a **itil** or **admin** [role](https://docs.servicenow.com/bundle/orlando-platform-administration/page/administer/roles/concept/c_Roles.html) to see the records in the list collector that contains the tables.

# **Procedure**

To create a group share template, follow these steps:

**1.** Log into your ServiceNow instance and navigate to **Perspectium** > **Group Share** > **Create New Template** or simply type **Group Share** and then click **Create New Template** under the Group Share module.

**2.** In the **Name** field, type any name for for your template. Then, type a **Short description** for your template that briefly describes your template's intended purpose or use(s).

**3.** At the right-hand side of the form, check the **Active** box to make your template selectable when [creating group shares](https://docs.perspectium.com/display/gold/Create+a+new+group+share).

**4.** At the bottom of the search form under **Available**, type the names of the tables you want to add to your template in the search window.

Then, either double-click the table names or select your desired tables and then click the button to add them to the **Selected** list.

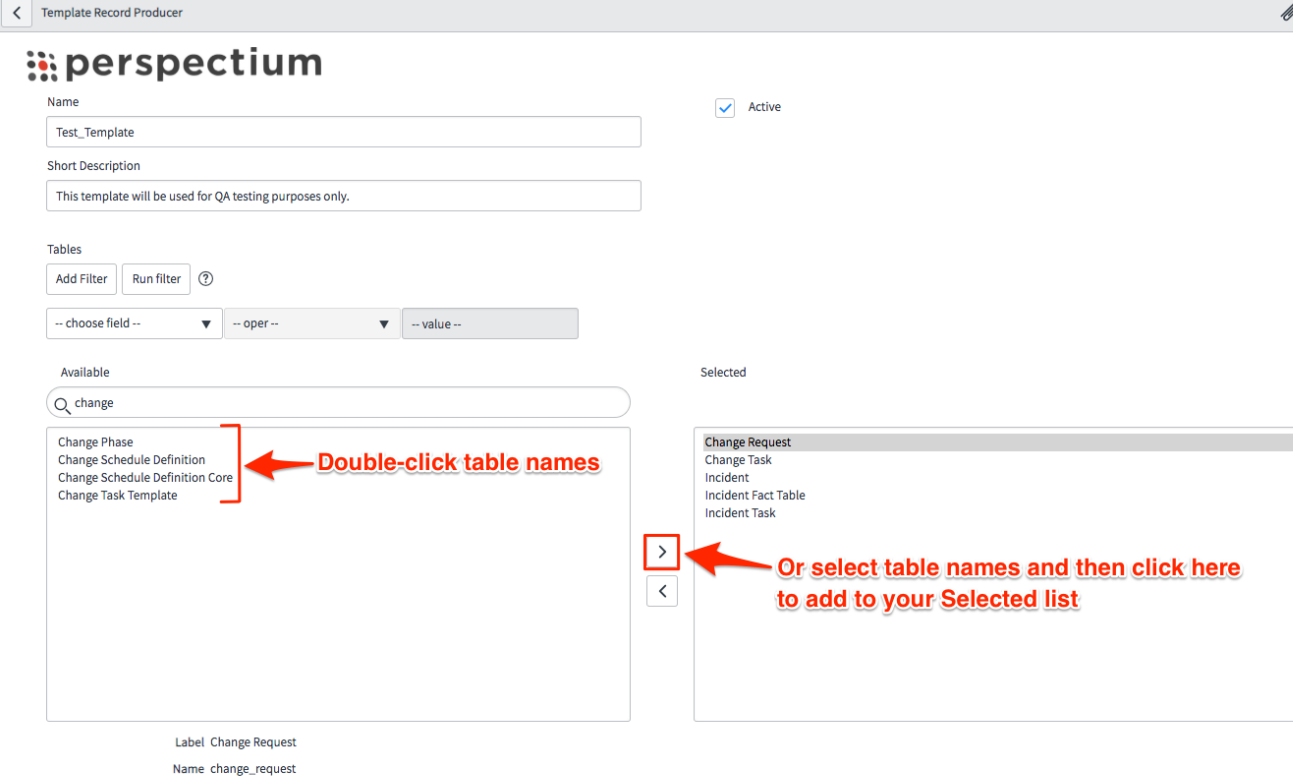

7

**5.** After adding all of the tables you want for your template, click the **Submit** button at the bottom right-hand corner of the form to save your custom-created group share template.

**NOTE:** Be sure to [run the Perspectium finish install script](http://wiki.perspectium.com/doku.php?id=finish_install) if committing your update set containing custom-created group share templates to other instances.

#### **Next steps**

[Create a new group share](https://docs.perspectium.com/display/gold/Create+a+new+group+share)

[Modify a group share template](https://docs.perspectium.com/display/gold/Modify+a+group+share+template)

### **Similar topics**

- [Create a new group share](https://docs.perspectium.com/display/fluorine/Create+a+new+group+share)
- [Execute bulk shares for a group share](https://docs.perspectium.com/display/fluorine/Execute+bulk+shares+for+a+group+share)
- [Execute a table compare for a group share](https://docs.perspectium.com/display/fluorine/Execute+a+table+compare+for+a+group+share)
- [Modify an existing group share](https://docs.perspectium.com/display/fluorine/Modify+an+existing+group+share)
- [Reorder bulk shares in a group share](https://docs.perspectium.com/display/fluorine/Reorder+bulk+shares+in+a+group+share)

## **Contact Perspectium Support**

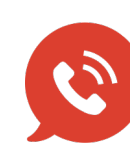

**US: [1 888 620 8880](tel:18886208880)**

**UK: [44 208 068 5953](tel:442080685953)**

**[support@perspectium.com](mailto:support@perspectium.com)**